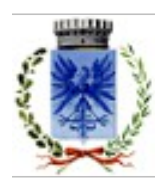

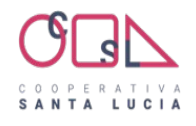

# **COMUNE DI MARANO DI VALPOLICELLA**

**PROVINCIA DI VERONA**

Via Porta, 1 - 37020 Marano di Valpolicella (VR) TEL: 045 7755002 – email: info@comunemaranovalp.it

# Prot. n. 3027 del 23/04/2024

# **SERVIZIO DI REFEZIONE SCOLASTICA ANNO SCOLASTICO 2024/2025 NUOVA GESTIONE INFORMATIZZATA E PAGAMENTO DEL SERVIZIO**

Gentili genitori, Cooperativa Santa Lucia (gestore del servizio mensa) con la presente comunica le modalità sulla gestione informatizzata del servizio, già in uso per la refezione scolastica della scuola primaria di Valgatara.

E' attivo un sistema informatizzato ("E.Meal School" di Nova Srl), che permette le seguenti funzionalità:

- disponibilità di un "borsellino elettronico" (un credito virtuale da usare per il pagamento dei buoni pasto);
- comunicazione dell'assenza dal servizio di refezione scolastica, da parte dei genitori, attraverso l'utilizzo dell'App "Scuolaintasca" o del portale web "Novaportal";
- accesso a nuovi strumenti di pagamento;
- possibilità di accedere alle varie informazioni relative al servizio attraverso le seguenti modalità:
	- $\triangleright$  su smartphone, scaricando gratuitamente la App "Scuolaintasca" (disponibile per Android e iOS);
	- $\triangleright$  via internet, collegandosi al portale "Novaportal", ed accedendovi utilizzando lo SPID del genitore che intende identificarsi nell'iscrizione come genitore pagante.
	- Via internet, collegandosi al sito "coopsantalucia.com" ed accedendo alla sezione scuole nel link "Maranovalpolicella" utilizzando lo SPID del genitore che intende identificarsi nell'iscrizione come genitore pagante.

# **Per l'utilizzo del sistema informatico, Vi chiediamo di porre attenzione ai seguenti punti:**

#### **PORTALE WEB**

Una volta effettuata l'iscrizione online, per accedere alla vostra area riservata del portale "Novaportal" dall'indirizzo [https://maranovalpolicella.ristonova.it/portale/p](https://maranovalpolicella.ristonova.it/portale/)otrete visualizzare:

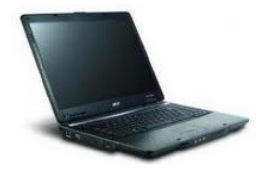

- i dati anagrafici associati a pagante (il genitore) ed utenti (gli alunni);
- i servizi associati agli utenti;
- i codici identificativi (PIN) da utilizzare, nei casi in cui siano richiesti, per i pagamenti;
- **Attenzione : agli utenti "già attivi" nello scorso anno è stato mantenuto il codice del precedente sistema**
- la situazione dei pagamenti aggiornata in tempo reale;
- una sezione attraverso cui effettuare le ricariche "online", (con utilizzo di carta di credito)
- una sezione a cui potrete in futuro accedere per scaricare alcuni documenti, tra cui la certificazione delle spese sostenute nell'anno solare per il servizio di ristorazione scolastica.

#### **UTILIZZO DELL'APP Scuolaintasca**

Viene messa a disposizione delle famiglie un'applicazione gratuita, grazie alla quale sarà possibile consultare alcune informazioni di servizio, direttamente dal proprio smartphone, senza la necessità di utilizzare un PC. L'app è disponibile:

per sistemi operativi Android, scaricando l'App da Play Store, digitando: **Scuolaintasca**

 per sistemi operativi iOS, scaricando l'App da App Store, digitando: **Scuolaintasca**. L'accesso è sempre possibile con SPID (si ricorda di utilizzare lo SPID del genitore censito nell'utenza come genitore pagante)

Dal menu principale potrete accedere alle diverse sezioni:

- **Presenze**: per avere un resoconto delle presenze a mensa dei vostri figli;
- **Pagament**i: per visualizzare il saldo del borsellino elettronico, la tariffa associata ai vostri figli, i codici identificativi (PIN) da utilizzare per i pagamenti, ed i versamenti eseguiti;
- **Ricarica online**: per effettuare le ricariche tramite app, (con utilizzo di carta di credito)
- **Telefonate**: vi troverete i messaggi di conferma per la segnalazione assenze tramite squillo telefonico;
- **Comunicazioni**: per visualizzare eventuali comunicazioni e informazioni sul servizio

#### **COMUNICAZIONE DELLE ASSENZE**

Per la rilevazione delle presenze in mensa verrà utilizzato un sistema automatico: il sistema informatizzato presume che l'alunno iscritto al servizio consumi giornalmente il pasto (ogni giorno associato ai rientri di quella specifica classe). Pertanto, quotidianamente, il sistema provvede a scalare dal "borsellino elettronico" dell'utente l'equivalente dell'importo della tariffa pasto ad esso abbinata. Qualora l'alunno non debba usufruire del servizio mensa per un giorno, dovrà essere il genitore a provvedere (entro le ore 09.00 del giorno stesso), a "disdire il pasto" con una delle seguenti modalità:

#### *1 - Utilizzo dell'App* **Scuolaintasca** *per smartphone Android e iOS*

Accedere alla sezione "*Presenze*": si presenterà un calendario del mese in corso ove, in corrispondenza dei giorni in cui è previsto il servizio, appariranno delle **V** di colore verde.

Toccando una seconda volta, apparirà una **X** di colore rosso: in tal modo avrete segnalato l'assenza di vostro figlio dal servizio mensa per il giorno selezionato.

Per annullare l'operazione, sarà sufficiente cliccare una terza volta, ripristinando di nuovo la **V** di colore verde.

Utilizzando la APP, si possono comunicare le assenze anche per più giorni.

#### *2 - Area riservata ai genitori sul portale "Novaportal" (da PC o tablet)*

Una volta entrati nel portale "Novaportal", per comunicare le assenze di vostro figlio sarà sufficiente cliccare alla voce "*Servizi*" e, successivamente, "*Presenze mensa*": visualizzerete il calendario del mese in corso, ed ogni giorno in cui il servizio mensa sarà attivo per vostro figlio, segnato con una **V** di colore verde. Cliccando una seconda volta segnalerete l'assenza: apparirà un **X** di colore rosso. Per annullare l'operazione, sarà sufficiente cliccare una terza volta, ripristinando di nuovo la **V** di colore verde.

Dal portale "Novaportal", nella sezione "*Stampe*" potrete inoltre visualizzare i resoconti annuali del servizio. Utilizzando il portale, si possono comunicare le assenze anche per più giorni.

#### *3 - Squillo telefonico gratuito*

In alternativa, per coloro che non potessero o volessero utilizzare uno dei canali precedenti, vi è la possibilità di usufruire di un ulteriore metodo di comunicazione dell'assenza, tramite "squillo telefonico" gratuito.

Utilizzando ESCLUSIVAMENTE il numero di telefono corrispondente al figlio assente (vedi tabella sotto), facendo fare da uno a quattro squilli e riagganciando (se si lascia squillare ulteriormente, viene attribuito il costo pari a uno scatto).

Per segnalare le assenze potrete utilizzare i numeri di telefono gratuiti riportati secondo lo schema seguente:

- per assenza *1° figlio*: Numero da comporre: **0452457697**
- per assenza *2° figlio*: Numero da comporre: **0452457698**

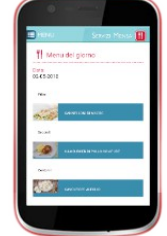

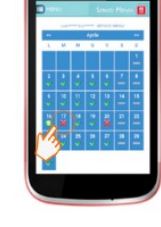

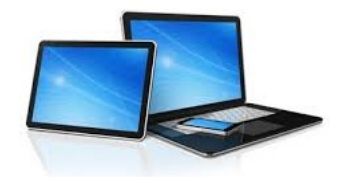

All'indirizzo di posta elettronica comunicato dal genitore arriverà una e-mail di conferma della registrazione dell'assenza o una segnalazione di anomalia, nel caso non sia stata eseguita la procedura corretta.

Utilizzando questa funzionalità, per segnalare l'assenza di più giorni va per forza effettuato uno squillo telefonico in corrispondenza di ogni giorno di assenza, secondo gli orari sopra specificati, ossia fino alle ore 09.00 del giorno stesso.

Alcune annotazioni importanti:

- in caso di gemelli, il "*1°figlio*" è quello il cui nome di battesimo viene prima in ordine alfabetico
- i genitori con più di due figli NON potranno utilizzare il canale "squillo telefonico" ma solo APP o Portale

 è tassativo che il numero di telefono da cui parte la chiamata sia tra quelli che sono stati comunicati in fase di iscrizione, affinché il sistema riconosca automaticamente il genitore ed i figli ad esso associati.

#### **MODALITA' DI RICARICA DEL BORSELLINO ELETTRONICO**

Ad ogni alunno è associato un "borsellino elettronico", conto virtuale dal quale giornalmente, a seconda dell'utilizzo del servizio mensa, viene detratto l'importo corrispondente al buono pasto (in base alla tariffa associata).

#### **Le tariffe approvate per l'anno scolastico 2024/2025 verranno comunicate prossimamente.**

Per ricaricare il borsellino elettronico avrete a disposizione le seguenti modalità di pagamento:

#### **OnLine, dall'area riservata del portale Web "Novaportal".**

Dalla sezione "*Pagamenti online*" del portale, potrete scegliere il figlio per cui effettuare la ricarica. Sarete reindirizzati alla piattaforma di pagamento per ultimare l'operazione, con **carta di credito**. **Commissione per l'utilizzo del servizio pari ad € 1,70 per transazione**

#### **OnLine, dalla app Scuolaintasca**

La medesima possibilità sarà accessibile dalla sezione "*Ricarica online*" della APP "Scuolaintasca". Anche qui sarete indirizzati alla piattaforma pagamenti per chiudere l'operazione, con carta di credito.

#### **Commissione per l'utilizzo del servizio pari ad € 1,70 per transazione**

*NOTA: sia dal portale che dalla APP è possibile eseguire l'operazione per più figli contemporaneamente: basterà selezionare il secondo figlio e cliccare alla voce "Aggiungi ordine" prima di confermare l'acquisto*.

 **Bonifico Bancario IBAN:IT 49 Y 03268 11702 052986072870 BANCA SELLA SUCCURSALE VERONA – CORSO PORTA NUOVA 94 Intestato a S. Lucia Società Cooperativa Sociale di Solidarietà**

Specificando nella causale:

Nome e cognome dell'utente, scuola e classe di frequenza

Per pagamenti multipli si può fare un'unica transazione utilizzando la specifica indicata, e precisando

L'importo da assegnare ad ogni utente.

**Commissione applicata dal Vostro Istituto di Credito**

*ATTENZIONE: le disposizioni di legge prevedono che per usufruire delle detrazioni fiscali sulle spese effettuate per la refezione scolastica, gli stessi debbano essere tracciati elettronicamente. NO CONTANTI*

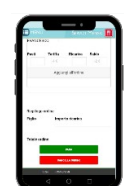

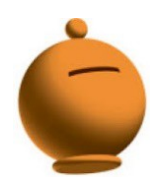

#### **SALDO E COMUNICAZIONE PASTI RESIDUI**

Potrete **in ogni momento** verificare i pasti usufruiti o consultare l'aggiornamento del saldo, sia dal portale Web che dalla APP. Il software prevede **forme di sollecito automatiche**: all'approssimarsi dell'esaurimento del credito, sarete invitati con e-mail o SMS (inviati in base a soglie stabilite), a "ricaricare" il conto-pasti. Si ricorda comunque che il servizio mensa **viene erogato in modalità** "**pre-pagato**", pertanto si suggerisce di tenere monitorato il saldo corrente ed effettuare per tempo le ricariche, evitando continui solleciti.

#### **CERTIFICAZIONE DEI PAGAMENTI PER LA REFEZIONE SCOLASTICA**

L'attestazione dei pagamenti fatti annualmente per la mensa scolastica (utile per le detrazioni fiscali) potrà essere scaricata autonomamente dalle famiglie dalla propria area personale del portale "Novaportal". I genitori troveranno una apposita comunicazione (all'accesso al sistema) che avviserà da quando tali documenti saranno disponibili, scaricabili e stampabili.

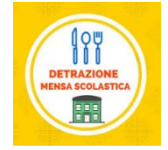

#### **ISCRIZIONI ONLINE**

Per l'anno scolastico 2024/2025, per tutti gli utenti (alunni già iscritti a mensa precedentemente e nuovi utilizzatori del servizio), l'accesso al servizio di ristorazione sarà obbligatoriamente subordinato all'utilizzo dello SPID del genitore (già identificato come genitore pagante per coloro che già utilizzano il portale dagli anni precendenti o che intende identificarsi come genitore pagante per i nuovi iscritti) presso il portale "Novaportal" dall'indirizzo web<https://maranovalpolicella.ristonova.it/portale/>oppure dal sito della Cooperativa Santa Lucia nella Homepage accedendo dal link: "Marano di Valpolicella",

 e cliccando alla voce "iscrizioni online", potrete accedere alla piattaforma di iscrizione, dove troverete anche le istruzioni sulla procedura da seguire.

Per completare l'iscrizione, si raccomanda di compilare ogni campo obbligatorio.

# **Le iscrizioni saranno aperte dal 06/06/2024 al 30/06/2024**

#### **ALTRE INFORMAZIONI**

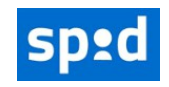

**Importante**:, in base alle disposizioni di legge sugli accessi ai portali inerenti servizi pubblici, anche l'ingresso al sistema informatizzato (sia da portale Web che dalla APP) sarà consentito **solo tramite SPID** (Sistema Pubblico di Identità Digitale).

Si invitano pertanto i genitori che non abbiano ancora l'accreditamento SPID, a provvedere in tal senso. In base al riconoscimento SPID, il genitore che nel corso d'anno accederà al programma (per controllare i pasti, fare pagamenti, …) dovrà essere **lo stesso a cui sono state rilasciate le credenziali**

**La piattaforma del nuovo sistema informatizzato potrà a breve essere raggiunta anche dalla Homepage del sito del Comune di Marano di Valpolicella [\(https://www.comunemaranovalpolicella.vr.it\)](https://www.comunemaranovalpolicella.vr.it/), oppure dalla Homepage del sito della Cooperativa S. Lucia ([https://www.coopsantalucia.com\)](https://www.coopsantalucia.com/) al Link "maranovalpolicella".**

Gli uffici comunali preposti e Coop. Santa Lucia rimangono a disposizione delle famiglie in caso di dubbi o necessità ai seguenti recapiti:

- **Tel. Comune 0457755002 int. 6 (Maria Teresa Dalle Pezze Ufficio Scuola)**
- **Email Comune: [uff.segreteria@comunemaranovalp.it](mailto:uff.segreteria@comunemaranovalp.it)**
- **Tel Cooperativa S. Lucia 0376/1518421-422**
- **Cell. Cooperativa S. Lucia 3426518583 (Marzia, Orietta)**
- **Dalle 10.00 alle 12.00 nei giorni di martedì giovedì**
- **Email Cooperativa S. Lucia: scuole.marano@coopsantalucia.com**

# **IMPORTANTE : DIETE**

**Per assicurare la giusta distribuzione del pasto agli alunni che necessitino di diete speciali o etico-religiose, dovrà essere consegnata la documentazione agli uffici competenti (comune), così da inserire correttamente il dato a sistema.**

# **IMPORTANTE : DISDETTA O SOSPENSIONE**

Qualora si rendesse necessario disdire definitivamente o sospendere temporaneamente il servizio mensa,

in corso d'anno, bisogna comunicare tempestivamente all'indirizzo email di riferimento [\(scuole.marano@coopsantalucia.com\)](mailto:scuole.marano@coopsantalucia.com) specificando chiaramente gli estremi dell'utenza (nome e cognome dell'alunno scuola e classe), il periodo, se trattasi di una sospensione temporanea, affinchè vengano annullate massivamente le consumazioni da quella data.

In mancanza di riscontro, se la famiglia non provvede direttamente a disdire il pasto , verranno addebitate tutte le consumazioni previste da calendario scolastico.

# **IMPORTANTE : ISCRIZIONE**

Si comunica, che non è possibile somministrare il pasto ad utenti non regolarmente iscritti al servizio mensa.

# **IMPORTANTE: CONTATTI**

 Per garantire il recapito delle comunicazioni previste dal servizio, si chiede di aggiornare tempestivamente la cooperativa di variazioni che riguardino contatti telefonici, indirizzo email, domicilio o residenza.

# **IMPORTANTE: CREDENZIALI**

Per la rigenerazione del profilo genitore, rivolgersi obbligatoriamente ai contatti della Cooperativa,

(non è possibile farlo dall'App).

# **IMPORTANTE: GENITORE PAGANTE**

Si precisa che il genitore pagante, è anche il soggetto fiscale che genera la certificazione per il recupero della spesa nel 730, quindi deve essere chiaro che nell'iscrizione l'indicazione del genitore deve essere valutata anche per questo aspetto.

# **IMPORTANTE RIMBORSI**

Il residuo credito risultante alla chiusura definitiva del servizio, verrà rimborsato previa comunicazione

dell'IBAN e dell'intestazione corretta del conto, solo per importi superiori ai 5 Euro.

Vi ringraziamo fin d'ora per la collaborazione ed auspicando di incontrare la soddisfazione delle famiglie, cogliamo l'occasione per augurare a tutti un sereno avvio del nuovo anno scolastico.

> Dott. Francesco Pevarello **Rodolfi Orietta** Resp. Area Amministrativa Coop. Santa Lucia Referente Comune Referente Riscossione (documento firmato digitalmente)